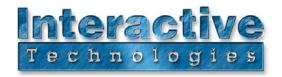

## SceneStation Demo Panel Show Reference

## **Overview**

This document is a quick reference for the SceneStation Demo Panel Show. Although this show file is pre-loaded on the SceneStation Demo Panel, it can also be used with any SceneStation. This demo file may be a great starting point for your own projects. The Demo Panel Show is configured to operate up to 40 RGB LED fixtures, and it has a variety of programmed sequences that show off SceneStation's versatility and also the power of SceneStation's built-in effects engine.

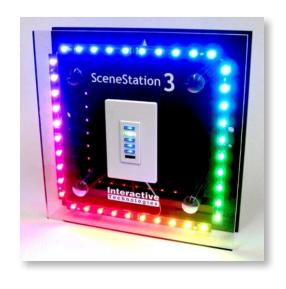

## **Front-Panel Controls**

Button 1 - Static Scenes Each press steps through 7 different static scenes.

Button 2 - Slow Effects Each press steps through 6 different slow effects.

Button 3 - Fast Effects Each press steps through 6 different fast effects.

Button 4 - Demo Show Starts a show that loops about every 2 minutes.

Button 5 - Blackout

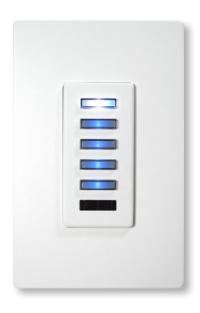

## User's Remote

Button 1 - Static Scenes Each press steps through 7 different static scenes.

Button 2 - Toggle the "Rainbow" scene on/off.

Button 3 - Toggle the "Spots" scene on/off.

Button 4 - Slow Effects Each press steps through 6 different slow effects.

Button 5 - Activate the "Celestial" scene.

Button 6 - Activate the "Green & Purple Chase" scene.

Button 7 - Fast Effects Each press steps through 6 different fast effects.

Button 8 - Activate the "Comet" scene.

Button 9 - Toggle the "Demo Show" on and off.

Button 0 - Blackout

Up/Down - Adjusts overall brightness.

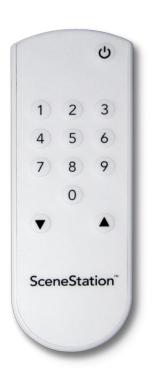

D0341A 7/1/2013

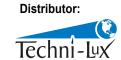

www.techni-lux.com